# **E 6 Kondensatorentladung**

## **Aktivieren der Eingänge:**

Zum Aktivieren des Sensoreinganges "Elektrometer" mit der Maus auf die bildlich dargestellte Elektrometerbox klicken.

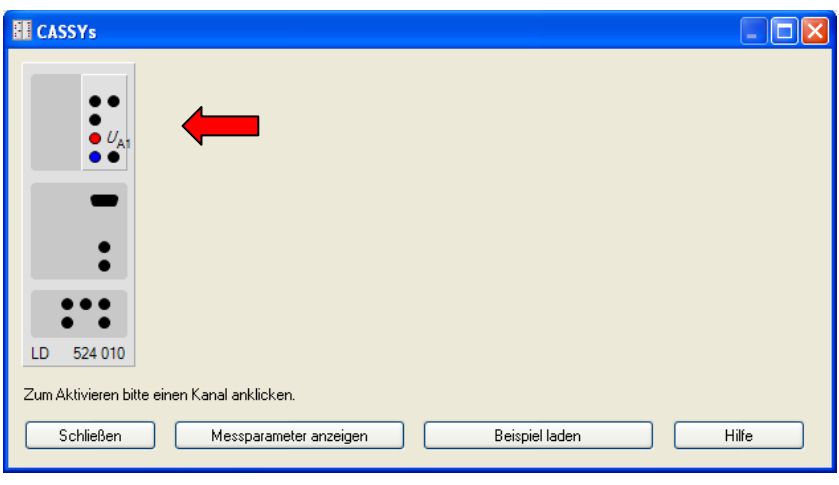

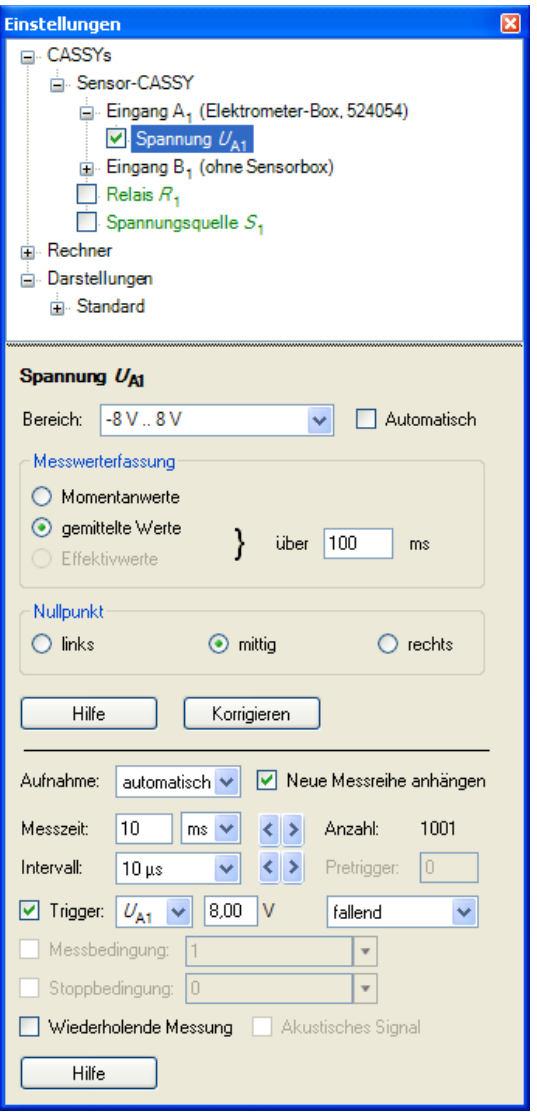

## **Einstellungen am Sensoreingang:**

Es wird der größte Messbereich gewählt:  $U_{\text{A1}} = -8V - 8V$ 

Es können gemittelte Werte eingestellt werden.

## **Messparameter:**

Da die Entladung des Kondensators im Millisekundenbereich liegt, wird ein Messintervall von 10µs eingestellt. Die Messung wird durch eine Triggerung gestartet, sie startet hier beim Unterschreiten der Spannung von 8V. Um mehrere Messreihen in einer Graphik darzustellen, wird der Messparameter **neue Messreihe anhängen** eingeschaltet.

## **Messung und Auswertung:**

Die Spannung, mit der der Kondensator aufgeladen wird, 2-3V über der Triggerschwelle einstellen. Falls eine Messung nichts geworden ist, unter **Messung** > **aktuelle Messreihe löschen** die letzte Messreihe löschen. Mit der Auswertemöglichkeit **Anpassung durchführen** > **Exponentialfunktion e^x** kann die Exponentialfunktion der Entladung berechnet werden.

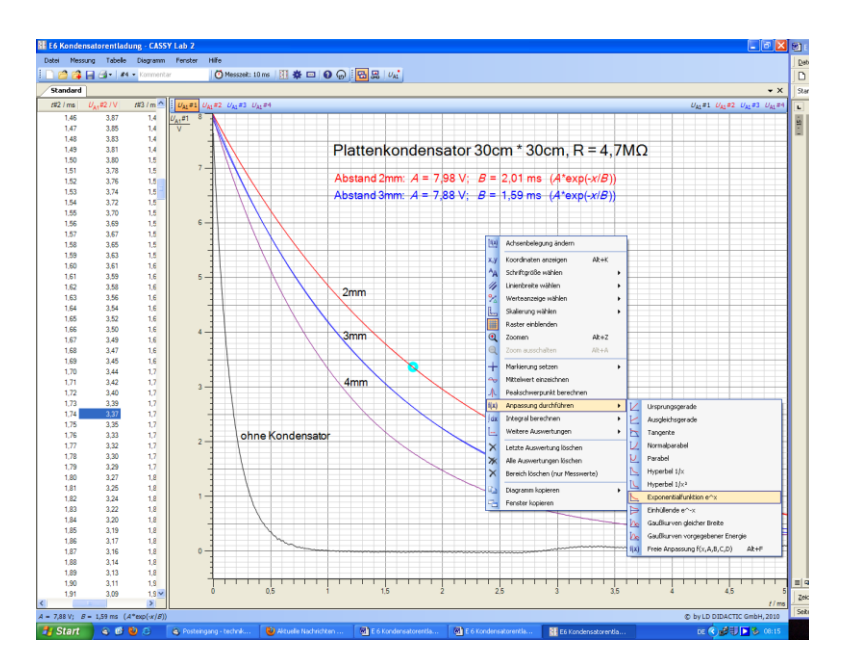

## **Logarithmische Darstellung:**

Hier lässt sich gut erkennen, bis zu welcher Spannung die Entladekurve noch exponentiell verläuft (bei ca. 1V) und sich korrekt auswerten lässt (rechter Mausklick auf *Y*-Achse).

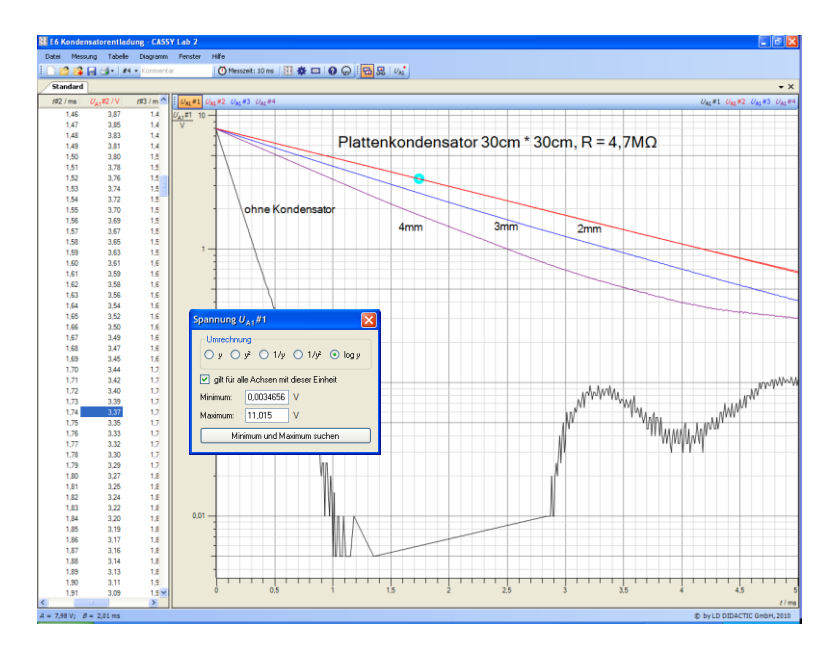

#### **Strom und Spannung am Kondensator:**

Aktivieren Sie den zweiten Sensoreingang des Cassy's

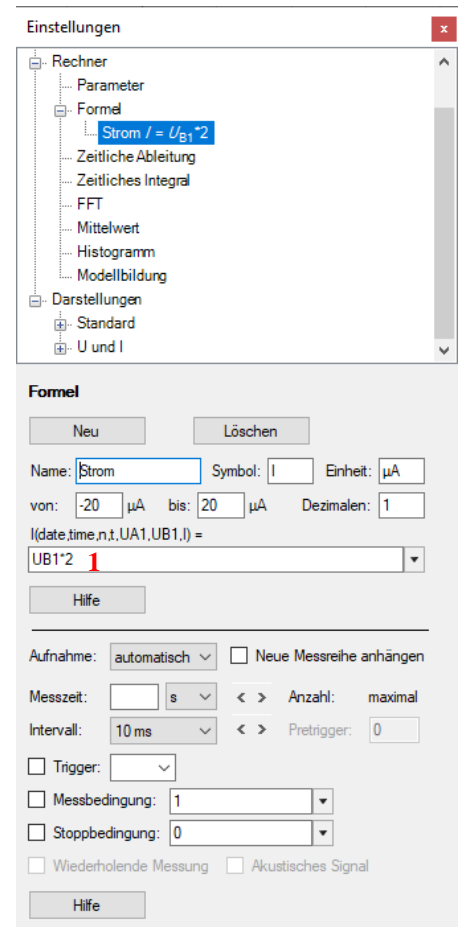

#### **Sensoreingänge:**

**Elektrometerbox:** Spannung über dem Kondensator

**zweiter Sensoreingang:** Spannung über dem Lade- bzw. Entladewiderstand

#### **Berechnung von** *I***:**

Unter **Einstellungen** > **Rechner** > **Formel** > **Neu** wird der Strom durch den Widerstand berechnet. Beachten Sie bei der Berechnung des Stromes den Innenwiderstand des Cassy-Interface.

**1** : Formel ist nur für Lade- bzw. Entladewiderstand und von 1 MΩ gültig.

## **Messparameter:**

Das Messintervall sollte nicht mehr als 10ms betragen.

#### **Lade- und Entladekurven am Kondensator:**

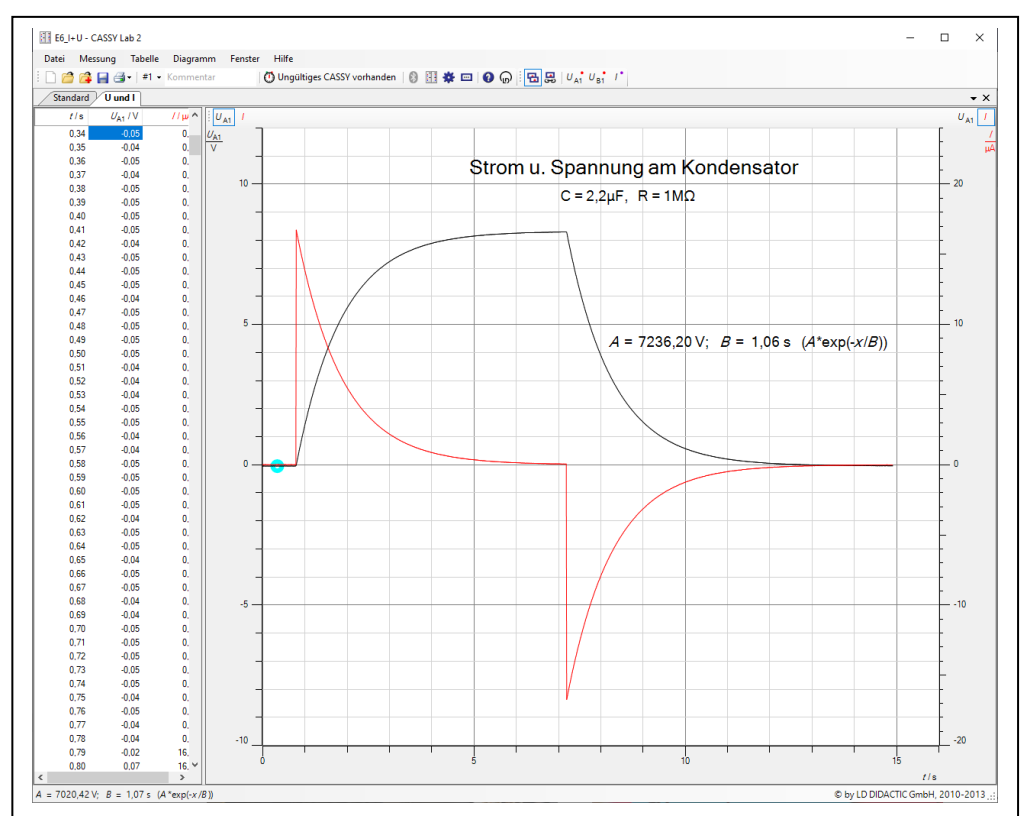